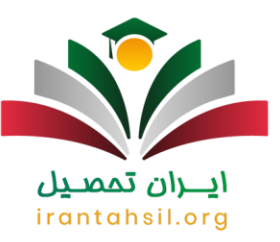

ثبت نام و پذیرش دانشگاه آزاد از طریق سایت **[org.azmoon](https://irantahsil.org/azmoon-org/)**امکان پذیر است. این سایت، به عنوان سامانه ثبت نام، انتخاب رشته و مشاهده نتایج دانشگاه آزاد راه اندازی شده است. متقاضیانی که مایل به تحصیل در این دانشگاه هستند می توانند از تاریخ ۳۰ آذر ماه امسال وارد سایت رسمی دانشگاه آزاد شوند و جهت نام نویسی برای نیمسال دوم بهمن ۱۴۰۱ اقدام نمایند. عالوه بر این امکان انتخاب رشته و مشاهده نتایج اعالمی از سوی دانشگاه آزاد هم از طریق این سایت امکان پذیر است.

لازم است بدانید که تمامی اخبار و اطلاعیه های مربوط به آزمون های دانشگاه آزاد نیز در سایت azmoon.org انتشار می یابد. مرکز سنجش و پذیرش دانشگاه آزاد، از طریق این سامانه شرایط الزم را برای اسم نویسی در رشته های با آزمون و بدون آزمون را فراهم کرده است. با توجه به اهمیت آشنایی کامل با شرایط و فرایند ثبت نام در سایتazmoon.org ، چنانچه شما داوطلب گرامی نیاز به کسب اطالعات بیشتر داشته باشید، کافی است با شماره 9099075307تماس بگیرید تا کارشناسان مجموعه ایران تحصیل راهنمایی های الزم را در اختیار شما قرار دهند .

> [video width="600" height="338" mp4="https://irantahsil.org/wpcontent/uploads/2022/06/azmoon.org\_.mp4"][/video]

جهت مشاهده لیست [رشته های کارشناسی ارشد بدون آزمون](https://irantahsil.org/%D9%84%DB%8C%D8%B3%D8%AA-%D8%B1%D8%B4%D8%AA%D9%87-%D9%87%D8%A7%DB%8C-%DA%A9%D8%A7%D8%B1%D8%B4%D9%86%D8%A7%D8%B3%DB%8C-%D8%A7%D8%B1%D8%B4%D8%AF-%D8%A8%D8%AF%D9%88%D9%86-%D8%A2%D8%B2%D9%85%D9%88%D9%86/) روی لینک مربوطه کلیک کنید.

**راهنمای ورود به سامانه ثبت نامorg.azmoon**

# irantahsil.org

در صورتی که هر گونه پیشنهاد ، انتقاد یا شکایتی از نحوه عملکرد مجموعه دارید، می توانید از طریق ایمیل info@irantahsil.org با ما در ارتباط باشید.

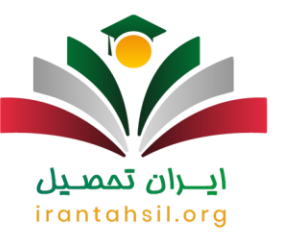

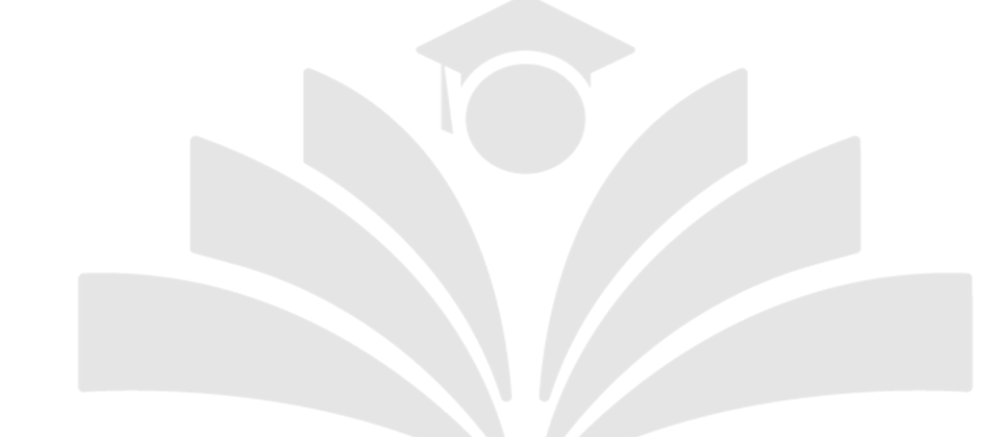

از طریق مرورگر سیستم خود وارد سامانه azmoon.org شوید ضمنا دقت داشته باشید اگر به صورت صحیح وارد  $\blacktriangledown$ سامانه شوید در قسمت آدرس سایت می بایست عبارت org.azmoon درج شده باشد در صورتی که به صورت صحیح وارد سامانه شوید به صورت خودکار به صفحه ir.ac.iau.azmoon هدایت خواهید شد.

 نحوه ثبت نام صحیح در سامانه اینترنتی azmoon و هم چنین سایت دانشگاه آزاد بسیار مهم است، با توجه به تعداد باالیی از متقاضیان که در نیمسال اخیر با توجه به ثبت نام نادرست نتوانستند راهی دانشگاه شوند در این اطالعیه نحوه ثبت نام صحیح را نیز به شما آموزش خواهیم داد.

1-مرحله اول ورود به سامانه اصلی به نشانی ir.ac.iau.azmoon به صورت صحیح

2-مرحله دوم انتخاب مقطع تحصیلی مورد نظر و خرید کارت اعتباری ثبت نام مربوطه

3-مرحله سوم تکمیل اطالعات هویتی - سوابق تحصیلی - کد رشته محل

**نکته :**در صورتی که از کد رشته محل مورد نظر خود اطالعی ندارید می توانید جهت راهنمای انتخاب رشته و دریافت کدها با شماره 9099075307 از طریق تلفن ثابت بدون گرفتن کد تماس بگیرید.

> در صورتی که هر گونه پیشنهاد ، انتقاد یا شکایتی از نحوه عملکرد مجموعه دارید، می توانید از طریق ایمیل info@irantahsil.org با ما در ارتباط باشید.

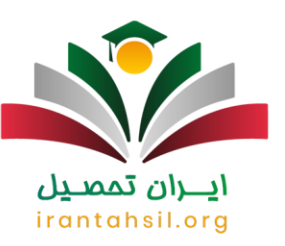

4-بارگزاری تصاویر و مدارک با مشخصات مورد تایید

5-دریافت رسید ثبت نام

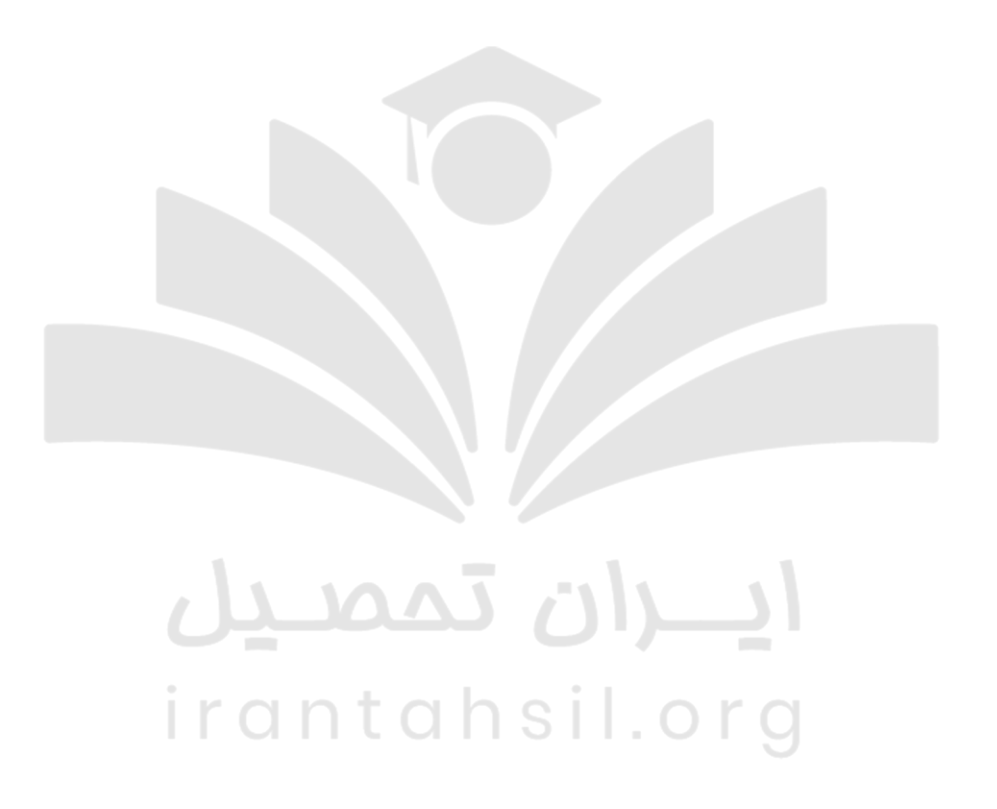

برای اطالع از نحوه [ویرایش اطالعات ثبت نام دانشگاه آزاد](https://irantahsil.org/%d9%88%db%8c%d8%b1%d8%a7%db%8c%d8%b4-%d8%a7%d8%b7%d9%84%d8%a7%d8%b9%d8%a7%d8%aa-%d8%ab%d8%a8%d8%aa-%d9%86%d8%a7%d9%85-%d8%af%d8%a7%d9%86%d8%b4%da%af%d8%a7%d9%87-%d8%a2%d8%b2%d8%a7%d8%af/) بر روی لینک کیک کنید.

**سیستم خرید کارت اعتباری ثبت نام در سامانهorg.azmoon**

در صورتی که هر گونه پیشنهاد ، انتقاد یا شکایتی از نحوه عملکرد مجموعه دارید، می توانید از طریق ایمیل info@irantahsil.org با ما در ارتباط باشید.

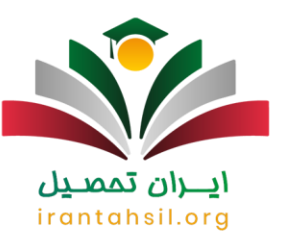

میک ثبت نام برای رشته های بدون آزمون دانشگاه آزاد از طریق سامانه azmoon.orgو فقط با خرید کارت اعتباری و پیام<br>ممکن خواهد بود.

لذا داوطلبان محترم می توانند پس از ورود به سامانه azmoon.org از منوی سمت راست، گزینه سیستم خرید کارت اعتباری ثبت نام را انتخاب نموده و پس از وارد شدن به قسمت خرید کارت، وارد لینک مربوط شوند.

 پس از تکمیل مشخصات فردی وارد درگاه بانکی خرید اینترنتی شده و اطالعات کارت بانکی خود را وارد نمایید، داوطلبان محترم می توانند پس از ورود اطالعات کارت بانکی و تکمیل خرید اینترنتی، یک شناسه و یک رمز ثبت نام دریافت کنند و وارد سیستم ثبت نام آزمون ها شوند.

 توجه داشته باشید کارت اعتباری که خریداری می کنید با توجه به مقطع تحصیلی تان باشد، در صورتی که کارت اعتباری که خریداری نموده اید مربوط به مقطع دیگری باشد قابل استفاده نخواهد بود و هزینه کارت به هیچ عنوان قابل بازگشت نیست و سامانه azmoon.org نیز در قبال خرید نادرست کارت توسط کاربران تعهدی نخواهد داشت.

خرید کارت انتخاب مقطع تحصیلی خود، وارد قسمت تکمیل اطلاعات شخصی و هویتی جهت ثبت کارت می شوید. هزینه<br>خرید کارت اعتباری ثبت نام برای مقاطع کارشناسی 53 هزار تومان و مقطع کاردانی 51 هزار تومان خواهد می باشد.

**توجه :**در صورتی که اطالعات کارت خریداری شده را فراموش نموده اید می توانید با مرکز مشاوره ثبت نام دانشگاه آزاد جهت بازیابی اطالعات و تکمیل ثبت نام تماس بگیرید.

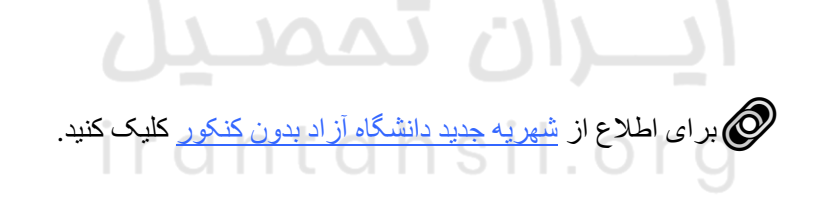

### **نحوه انتخاب رشته با آزمون آزاد از سامانهorg.azmoon**

 انتخاب رشته بدون کنکور دانشگاه آزاد برخالف انتخاب رشته کنکور سراسری در همان ابتدای ثبت نام از طریق سامانه اینترنتی و سایت دانشگاه آزاد انجام می گیرد، الزم است متقاضیان محترم قبل از اینکه جهت ثبت نام اقدام نمایند حتما لیست رشته های بدون کنکور دانشگاه آزاد را بررسی نمایند.

> در صورتی که هر گونه پیشنهاد ، انتقاد یا شکایتی از نحوه عملکرد مجموعه دارید، می توانید از طریق ایمیل info@irantahsil.org با ما در ارتباط باشید.

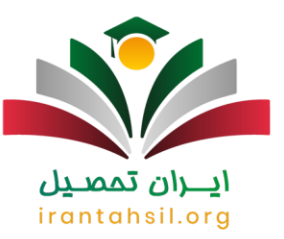

ثبت اندر ایط ثبت نام بدون کنکور دانشگاه آزاد یکی از موارد مهمی است که متقاضیان ثبت نام، باید قبل از اینکه برای<br>ثبت نام اقدام کنند دفترچه ثبت نام بدون کنکور دانشگاه آزاد را از سامانه azmoon.org دریافت و مطالعه کنند.

خواهند ثبت نام کنار مهم جهت ثبت نام متقاضیان، داشتن اصل یا گواهی مدرک پایه است که بر ای تمامی کسانی که می<br>خواهند ثبت نام کنند ضروری است

جمع رشته های بدون کنکور اعلام شده برای ترم بهمن دانشگاه آزاد شامل پرطرفدارترین رشته های دانشگاهی کشور از<br>جمله مهندسی عمران، برق، صنایع و بسیاری از شاخه های دیگر علوم مهندسی است.

و همچنین برخی رشته های مهندسی زیر شاخه هایی از علوم تجربی همانند میکروبیولوژی، زیست شناسی سلولی مولکولی<br>و همچنین برخی رشته های هنر همانند موسیقی و رشته های پرطرفدار علوم انسانی نیز به چشم می خورند.

خواهد بود، اگر قصیل روند انتخاب رشته و ثبت نام بدون کنکور دانشگاه آزاد از سامانه azmoon.org تا اوایل مهر ماه<br>خواهد بود، اگر قصد ورود به دانشگاه آزاد بدون کنکور را دارید هر چه زودتر تا مهلت ثبت نام به اتمام نرسیده اقدام کن

## ايـــران تممىـيل irantahsil.org

در صورتی که هر گونه پیشنهاد ، انتقاد یا شکایتی از نحوه عملکرد مجموعه دارید، می توانید از طریق ایمیل info@irantahsil.org با ما در ارتباط باشید.

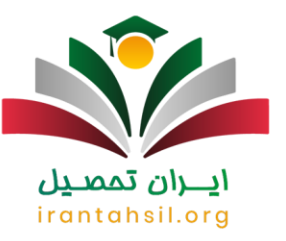

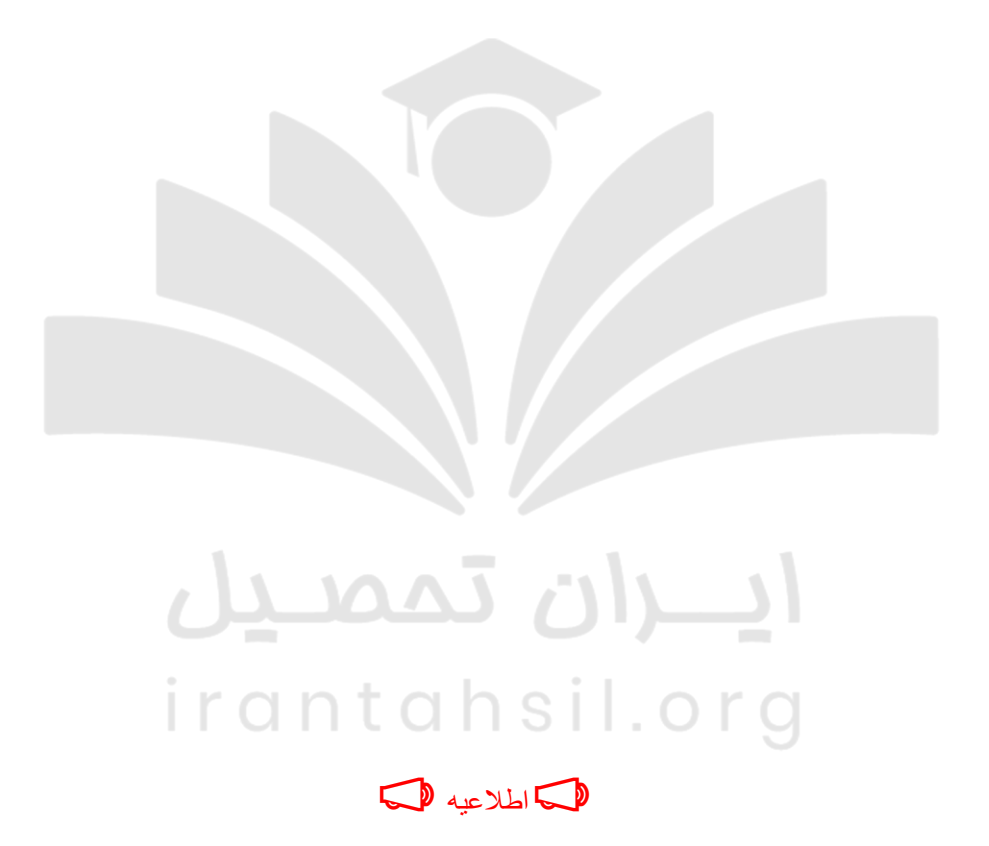

دانجشجویانی که در ارتباط با ثبت اطلاعات در سامانه azmoon.org نیاز به راهنمایی دارند، می توانند با کارشناسان مجموعه از طریق شماره 9099075307تماس بگیرند.

**انتخاب رشته کنکور سراسری** 

در صورتی که هر گونه پیشنهاد ، انتقاد یا شکایتی از نحوه عملکرد مجموعه دارید، می توانید از طریق ایمیل info@irantahsil.org با ما در ارتباط باشید.

90990YQPoY  $\mathbf{C}$ irantahsil\_moshaver

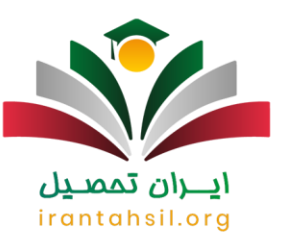

 بعد از برگزاری کنکور سراسری و اعالم نتایج، تمامی متقاضیانی که می خواهند در رشته های بدون کنکور آزاد شرکت کنند می توانند جهت انتخاب رشته به سایت سنجش و پذیرش دانشگاه آزاد به آدرس org.azmoon مراجعه نموده و جهت انتخاب رشته و ثبت نام اقدامات الزم را انجام دهند .داوطلبان عزیز می توانند دفترچه راهنمای انتخاب رشته را از سامانه مربوطه دریافت نموده و لیست رشته های کنکور سراسری را جهت انتخاب رشته مشاهده کنند.

### **انتخاب رشته کاردانی به کارشناسی**

پذیرش داوطلبان برای رشته هایی که در این مقطع ارائه می شود اصوال بدون کنکور بوده و داوطلبان عزیز می توانند جهت مشاهده لیست انتخاب رشته به سایت دانشگاه مراجعه کرده و پس از دانلود دفترچه راهنمای انتخاب رشته، اقدامات الزم را جهت ثبت نام در رشته مد نظر خود انجام دهند.

توجه :متقاضیان گرامی دقت فرمایید کلیه امور مربوط به سامانه ثبت نام مرکز سنجش و پذیرش دانشگاه آزاد اسالمی اعم از ثبت نام، ویرایش اطلاعات و ثبت درخواست ها به صورت اینترنتی از طریق نشانی اینترنتی azmoon.org و سایت دانشگاه آزاد انجام می گیرد .

### **انتخاب رشته کارشناسی ارشد**

متقاضیان عزیزی که قصد ادامه تحصیل در مقطع کارشناسی ارشد دانشگاه آزاد را دارند ابتدا باید در آزمون سراسری این دانشگاه شرکت کنند.

بعد از مشخص شدن نتیجه کنکور و دریافت کارنامه، داوطلبان می توانند با توجه به رتبه ای که در این آزمون کسب کرده اند به سایت سنجش و پذیرش دانشگاه آزاد به آدرس azmoon.org جهت انتخاب رشته مراجعه نمایند.

#### **انتخاب رشته کنکور دکتری**

از آن جایی که انجام مصاحبه دکتری در این مقطع برای دانشجویان الزامی است به همین دلیل انتخاب رشته در مقطع دکتری، متفاوت با مقاطع دیگر است.

> در صورتی که هر گونه پیشنهاد ، انتقاد یا شکایتی از نحوه عملکرد مجموعه دارید، می توانید از طریق ایمیل info@irantahsil.org با ما در ارتباط باشید.

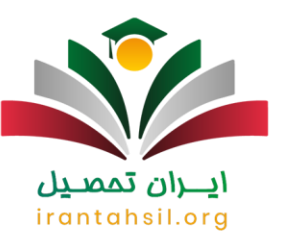

داوطلبانی که در این مقطع در آزمون سراسری شرکت کرده اند، برای انتخاب رشته بعد از اعالم نتایج باید به سامانه این دانشگاه جهت انتخاب رشته مراجعه نمایند.

تنها تفاوتی که در انتخاب رشته این مقطع با مقاطع دیگر وجود دارد انجام مصاحبه دکتری است و داوطلبان عزیز باید بعد از اعلام نتایج اولیه، جهت انجام مصاحبه و پرداخت هزینه های اولیه مصاحبه دکتری به سامانه azmoon.org مراجعه نمایند تا بتوانند در دانشگاه هایی که برای مصاحبه دکتری از آنها دعوت شده حضور یابند.

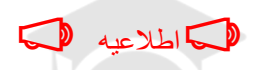

رشته شیمی دارویی از لیست رشته های بدون کنکور دانشگاه آزاد حذف شده، لذا متقاضیان این رشته می توانند در رشته شیمی محض اعالم تقاضا نمایند.

### **ثبت نام بدون کنکور دانشگاه آزاد در سایتorg.azmoon**

 ثبت نام بدون کنکور در مقاطع مختلف دانشگاه آزاد با استفاده از سامانه org.azmoonامکان پذیر است. متقاضیانی که می خواهند در رشته های بدون کنکور دانشگاه آزاد ثبت نام نمایند باید با نحوه کار با این سامانه آشنایی داشته باشند تا بتوانند ثبت نام خود را به صورت کامل انجام دهند .در ادامه این نوشته نحوه ثبت نام در مقاطع مختلف را به صورت کامل برای شما بیان می کنیم.

## irantahsil.org

در صورتی که هر گونه پیشنهاد ، انتقاد یا شکایتی از نحوه عملکرد مجموعه دارید، می توانید از طریق ایمیل info@irantahsil.org با ما در ارتباط باشید.

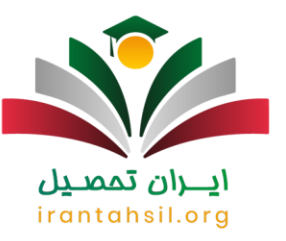

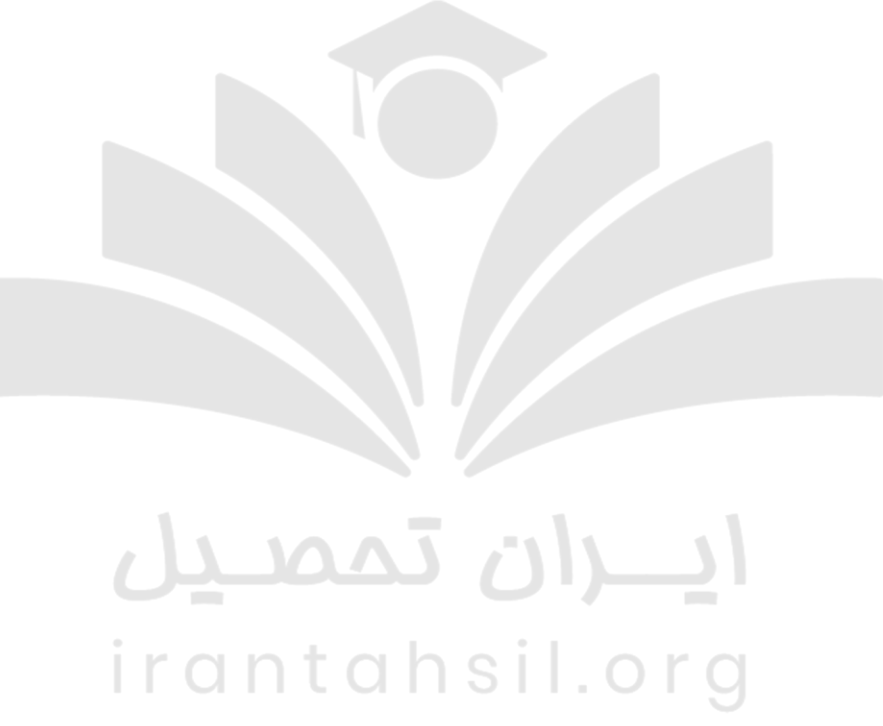

**ثبت نام بدون کنکور در مقطع کاردانی 1402-1401**

تان به بدون کنکور در دانشگاه آزاد به دو صورت کاردانی پیوسته و ناپیوسته انجام می گیرد و داوطلبان عزیز می گیرد<br>توانند بسته به شرایط خود، ثبت نام در دانشگاه آزاد را انجام دهند.

متقاضیان عزیزی که مدرک دیپلم دارند می توانند ثبت نام خود را در مقطع کاردانی پیوسته انجام دهند، هر چند که ثبت نام در این مقطع، ممکن است با محدودیت هایی برای آنها همراه باشد.

> در صورتی که هر گونه پیشنهاد ، انتقاد یا شکایتی از نحوه عملکرد مجموعه دارید، می توانید از طریق ایمیل info@irantahsil.org با ما در ارتباط باشید.

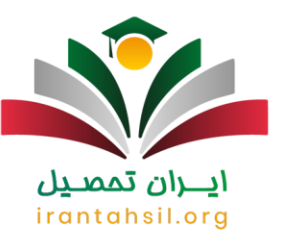

داوطلبان عزیز می توانند قبل از ثبت نام در این مقطع، تمامی شرایط و ضوابط را به صورت کامل مطالعه نمایند تا ثبت نام خود را بدون هیچ گونه مشکلی انجام دهند.

همچنین متقاضیان عزیزی که مدرک پیش دانشگاهی یا دیپلم نظام جدید یا قدیم را دارند می توانند برای ادامه تحصیل در مقطع کاردانی ناپیوسته دانشگاه آزاد ثبت نام نمایند.

**ثبت نام بدون کنکور در مقطع کارشناسی**

تاب تارید اندان مقطع کارشناسی دانشگاه آزاد نیز به دو صورت پیوسته و ناپیوسته انجام می گیرد. متقاضیان عزیزی که<br>قصد ادامه تحصیل در مقطع کارشناسی ناپیوسته را دارند الزاما باید دارای مدرک کاردانی باشند.

برای ثبت در مقطع کارشناسی پیوسته نیز، داوطلبان باید مدرک پیش دانشگاهی، دیپلم نظام قدیم یا جدید و یا مدرک کاردانی داشته باشند تا بتوانند ثبت نام خود را انجام دهند.

**ثبت نام بدون کنکور در مقطع کارشناسی ارشد 1401**

حک تکمیل ظرفیت دانشگاه های کشور در این مقطع، بیشتر از طریق برگزاری کنکور انجام می شود و حدود 30 درصد<br>از ظرفیتی که باقی می ماند از طریق ثبت نام بدون کنکور انجام می شود .

دانشگاه آزاد تکمیل ظرفیت خود برای این مقطع تحصیلی را از طریق استعدادهای درخشان انجام می دهد که متقاضیان عزیز با مراجعه به سایت azmoon.org می توانند برای ادامه تحصیل در این مقطع، از شرایط آن اطلاع یافته و ثبت نام کنند.

**ثبت نام بدون کنکور در مقطع دکتری 1402-1401**

به سایت نام در مقطع دکتری نیز بر اساس استعدادهای درخشان انجام می گیرد و داوطلبان عزیز جهت ثبت نام می توانند<br>به سایت سنجش و پذیرش دانشگاه آزاد مراجعه کرده و سپس نسبت به ثبت نام در این دانشگاه، اقدامات لازم را انجام دهند

در صورتی که هر گونه پیشنهاد ، انتقاد یا شکایتی از نحوه عملکرد مجموعه دارید، می توانید از طریق ایمیل info@irantahsil.org با ما در ارتباط باشید.

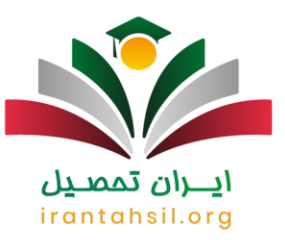

### **اطالعیه های جدید پذیرش ترم بهمن**

️✔ تغییر آدرس سایت :org.azmoon کلیه متقاضیان ثبت نام ازین پس جهت تکمیل روند ثبت نام خود به آدرس سایت .نمایند مراجعهazmoon.iau.ac.ir

️✔ بر اساس جدیدترین تصمیم گیری سازمان مرکزی دانشگاه آزاد، مالک پذیرش متقاضیان در سامانه ثبت نام دانشگاه آزاد معدل مدرک پایه خواهد بود.

️✔ رشته شیمی دارویی از لیست رشته های بدون کنکور دانشگاه آزاد حذف شده، لذا متقاضیان این رشته می توانند در رشته شیمی محض اعالم تقاضا نمایند.

️✔ زمان مشاهده نتایج ثبت نام بدون کنکور دانشگاه آزاد از اواسط مهر ماه 1401 از طریق سامانه net.azmoon انجام خواهد گرفت.

️✔ ثبت نام پزشکی بدون کنکور و همین طور دندانپزشکی بدون کنکور از طریق این سامانه انجام نمی گیرد.

جهت ورود به [سامانه آزمون های آنالین دانشگاه آزاد](https://irantahsil.org/%d8%b3%d8%a7%d9%85%d8%a7%d9%86%d9%87-%d8%b3%db%8c%d8%af%d8%a7-%d8%af%d8%a7%d9%86%d8%b4%da%af%d8%a7%d9%87-%d8%a2%d8%b2%d8%a7%d8%af/) روی لینک مربوطه کلیک کنید.

## irantahsil.org

**شرایط ثبت نام سیستم org.azmoon دانشگاه آزاد**

و سایت به اطلاع کلیه داوطلبان محترم ثبت نام بدون کنکور دانشگاه آزاد می رساند سیستم ثبت نام بدون آزمون دانشگاه آزاد<br>و سایت دانشگاه آزاد به صورت شبانه روزی فعال بوده تا روند ثبت نام دانشجویان تسهیل بابد

دانشجویان محترمی که قصد ثبت نام بدون کنکور دانشگاه آزاد را دارند می توانند جهت اطالع از شرایط و آگاهی از رشته های بدون کنکور دانشگاه آزاد، از طریق سیستم ثبت نام بدون آزمون دانشگاه آزاد به آدرس  $\rm{azmon.org}$ نسبت به امور ثبت نامی خود اقدام نمایند.

> در صورتی که هر گونه پیشنهاد ، انتقاد یا شکایتی از نحوه عملکرد مجموعه دارید، می توانید از طریق ایمیل info@irantahsil.org با ما در ارتباط باشید.

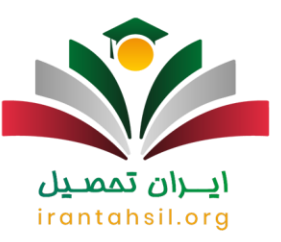

شرایط ثبت نام بدون کنکور دانشگاه آزاد برای هر مقطع دانشجویی متفاوت می باشد و دانشجویان گرامی حتما پس از احراز شرایط خود از طریق تماس با مرکز مشاوره نسبت به ثبت نام اقدام کنند.

در صورتی که داوطلبی دارای شرایط سیستم ثبت نام بدون آزمون دانشگاه آزاد نبوده و ثبت نام کند ثبت نام وی مردود و مبلغ ثبت نام وی استرداد داده نخواهد شد.

ثبت نام هر داوطلب فقط در یک کد رشته محل امکان پذیر خواهد بود و در صورت مشاهده ثبت نام داوطلبی در دو کد رشته محل، هر دو ثبت نام وی مردود می باشد و هیچ عذری پذیرفته نخواهد بود.

متقاضیان محترم ثبت نام موظفند تا قبل از پایان مهلت پذیرش نسبت به تکمیل مراحل و روند ثبت نام خود اقدام کنند آخرین مهلت احتمالی برای نیم سال دوم بهمن تا پایان دی ماه خواهد بود .

ثبت نام بر ای متقاضیان در حال تحصیل نیز طبق قوانین و شرایط سامانه azmon.org انجام می شود در صورتی که متقاضی ثبت نام نیمسال اول تا آخر شهریور موفق به اخذ مدرک پیش دانشگاهی شود و یا متقاضی ورودی ترم بهمن تا آخر بهمن ماه موفق به اخذ مدارک الزم شود .

## ايـــران تممىـيل irantahsil.org

در صورتی که هر گونه پیشنهاد ، انتقاد یا شکایتی از نحوه عملکرد مجموعه دارید، می توانید از طریق ایمیل info@irantahsil.org با ما در ارتباط باشید.

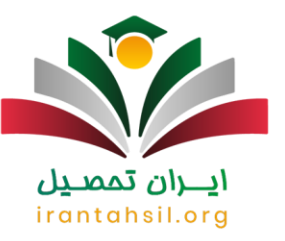

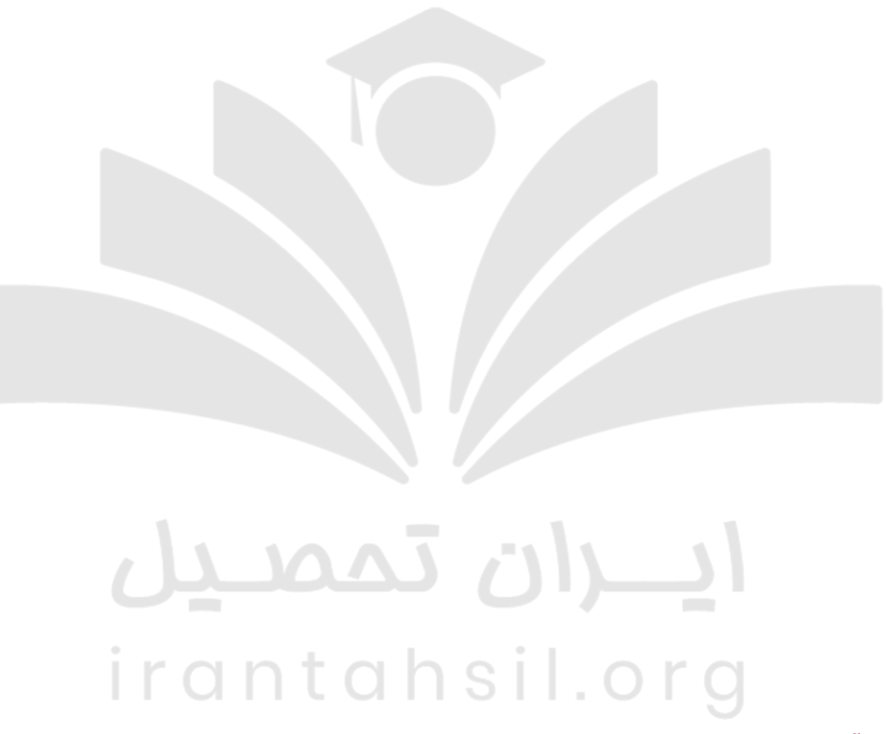

**سیستم اعالم نتایج آزمون های سامانه org.azmoon**

اطالع کلیه داوطلبان ثبت نام بدون آزمون یا بر اساس سوابق تحصیلی دانشگاه آزاد اسلامی می رسانیم کلیه<br>اطلاعات مربوط به پذیرش داوطلبان و اعلام نتایج دانشگاه آزاد از طریق سامانه azmoon.org انجام خواهد گرفت .

در برخی موارد نیز به علت ترافیک باال در اعالم نتایج همزمان چند آزمون سامانه net.azmoon که زیر مجموعه سیستم سنجش و پذیرش دانشگاه آزاد است جهت مشاهده نتایج دانشگاه آزاد به کار گرفته شده است.

> در صورتی که هر گونه پیشنهاد ، انتقاد یا شکایتی از نحوه عملکرد مجموعه دارید، می توانید از طریق ایمیل info@irantahsil.org با ما در ارتباط باشید.

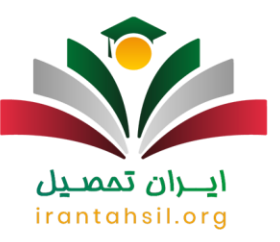

داوطلبان محترم حتما قبل از اقدام جهت مشاهده نتایج با مرکز مشاوره ثبت نام دانشگاه آزاد تماس بگیرند تا از نتایج پذیرش آزمون ها یا نتایج پذیرش بدون آزمون دانشگاه آزاد مطلع گردند.

سیستم سنجش و پذیرش دانشگاه آزاد اسلامی به نشانی azmoon.org به صورت شبانه روزی فعال بوده و کلیه داوطلبان محترم می توانند جهت انجام امور مربوط به ثبت نام بدون کنکور دانشگاه و اطالع از نتایج پذیرش بر اساس سوابق تحصیلی و غیره به این سامانه مراجعه نمایند.

داوطلبان گرامی در صورت تمایل می توانند جهت انجام امور ثبت نام و اطالع از نتایج، از ساعت 8 صبح الی 1 شب با مرکز مشاوره سامانه azmoon.org ایران تحصیل تماس بگیرند.

### اطالعیه

ثبت نام پزشکی بدون کنکور و همین طور دندانپزشکی بدون کنکور از طریق این سامانه انجام نمی گیرد.

### **سیستم سوال و پاسخ در سامانه org.azmoon**

 به اطالع کلیه داوطلبان محترم و دانشجویان گرامی می رسانیم سیستم سنجش و پذیرش دانشگاه آزاد اسالمی در راستای تسهیل امور داوطلبان و دانشجویان گرامی دو قسمت در سامانه org.azmoon به سواالت و پاسخگویی به سواالت داوطلبان قرار داده شده است.

کلیه داوطلبان محترم می توانند جهت دریافت پاسخ سواالت خود ابتدا سواالت خود را در قسمت ارسال سوال سیستم سنجش و پذیرش دانشگاه آزاد اسلامی مطرح نموده و پس از گذشت چند روز می توانند از طریق قسمت دریافت پاسخ سوال در<br>سامانه باسخ سوالات غید دادد بافترنواین سامانه پاسخ سواالت خود را دریافت نمایند.

توجه داشته باشید که ثبت نام هر داوطلب فقط در یک کد رشته محل امکان پذیر خواهد بود و در صورت مشاهده ثبت نام داوطلبی در دو کد رشته محل، هر دو ثبت نام وی مردود می باشد و هیچ عذری پذیرفته نخواهد بود.

### **نقل و انتقال دانشجویان بدون آزمون دانشگاه آزاد**

در صورتی که هر گونه پیشنهاد ، انتقاد یا شکایتی از نحوه عملکرد مجموعه دارید، می توانید از طریق ایمیل info@irantahsil.org با ما در ارتباط باشید.

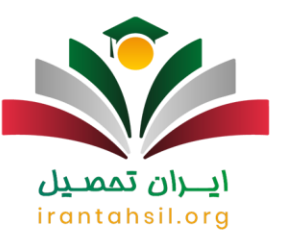

امک قانون نقل و انتقال دانشجویان در دانشگاه آزاد اسلامی و سایت دانشگاه آزاد سال هاست که در حال اجراست و متولی<br>امر نقل و انتقال دانشجویان سامانه اینترنتی monada.aiu.ac.ir است.

دانشجویان محترم می توانند از طریق ورود به سامانه و ثبت نام نقل و انتقاالت دانشگاه آزاد جهت انتقالی و یا مهمانی در واحد های دیگر اقدام نمایند.

الزم است بدانید که اگر شما از طریق سامانه org.azmoon دانشگاه آزاد به صورت بدون کنکور وارد دانشگاه آزاد شوید با توجه به اینکه شما در ابتدای امر 20 اولویت دارید که به دلخواه می توانید در فرم ثبت نام خود وارد کنید پس انتخاب واحد دانشگاهی که دوست دارید به عهده خودتان است لذا شما مجاز به انتقال نخواهید بود مگر در موارد خاص و ضروری.

با توجه به توضیحات باال قبل از اینکه وارد سایت org.azmoon دانشگاه آزاد شوید و انتخاب رشته خود را تکمیل کنید با مرکز تماس بگیرید تا از محل دقیق دانشگاه ها و رشته های موجود در هر مرکز دانشگاهی مطلع شوید.

# ايـــران تممىـيل irantahsil.org

در صورتی که هر گونه پیشنهاد ، انتقاد یا شکایتی از نحوه عملکرد مجموعه دارید، می توانید از طریق ایمیل info@irantahsil.org با ما در ارتباط باشید.

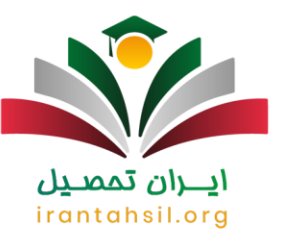

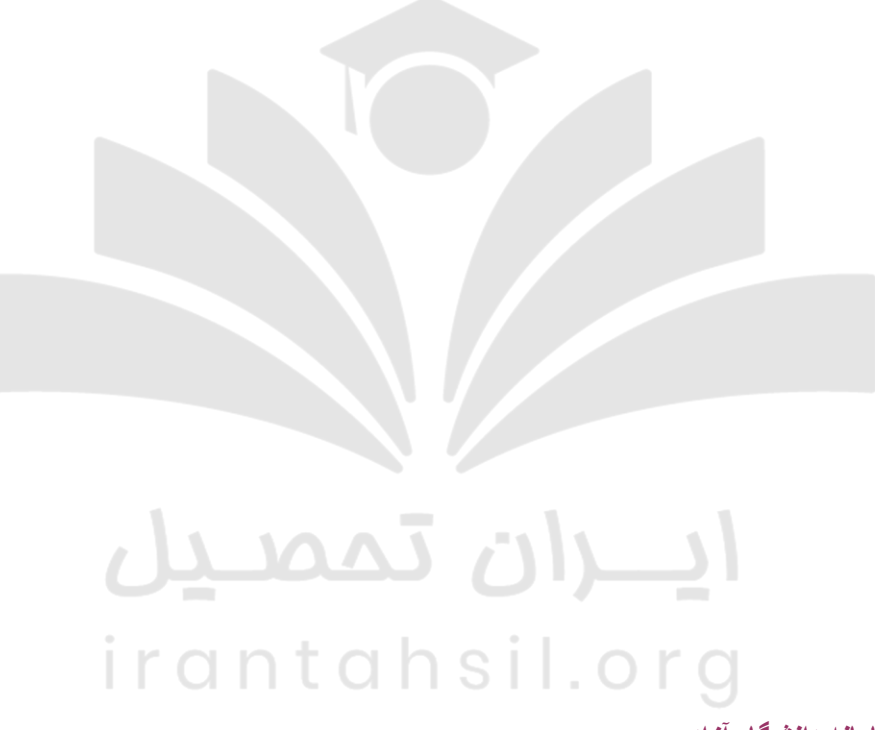

**اخبار پیرامون سامانه دانشگاه آزاد**

azmoon.org شرایط ثبت نام در سامانه

پس از اعالم مرکز سنجش، پذیرش و امور فارغ التحصیلی دانشگاه آزاد اسالمی، داوطلبان و متقاضیان می توانند هم زمان با آغاز ثبت نام، به سایت azmoon.org مراجعه کرده و دفترچه راهنمای ثبت نام را دریافت نمایند. لازم است که به خوبی این دفترچه مطالعه شده و پس از کسب آگاهی، در صورت تمایل و داشتن شرایط با تهیه کارت اعتباری نسبت به ثبت نام و انتخاب رشته اقدام کنند.

> در صورتی که هر گونه پیشنهاد ، انتقاد یا شکایتی از نحوه عملکرد مجموعه دارید، می توانید از طریق ایمیل info@irantahsil.org با ما در ارتباط باشید.

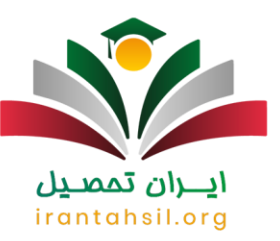

### ن<br>کریم نحوه بر داخت بر داخت شهر به تر م اول دانشگاه آز اد $\sum$

هر یک از متقاضیان پذیرفته شده پس از ارائه مدارک مورد نیاز و ثبت نام حضوری الزم است مبلغ مورد نظر را به شماره حساب مورد نظر دانشگاه آزاد وارد نمایید.

### ثبت نام آزمونEPT

ثبت نام آزمون EPT و آزمون فراگیر مهارتهای عربی دی ماه ۱۴۰۱ تا روز جمعه ۲ دی ماه تمدید شد . این آزمون ها روز جمعه مورخ 16 دی ماه هم زمان در شهرهای تهران، تبریز، مشهد، اهواز، اصفهان، شیراز، کرمانشاه، رشت، کرمان، اردبیل، کرج، ساری، یزد، همدان، ارومیه، قزوین،گرگان، خرم آباد، اراک، بوشهر و زاهدان جمعا ۲۱ حوزه برگزار خواهد شد.

### خالصه مطالب

در این مطلب در مورد سامانه **org.azmoon** دانشگاه آزاد و امکاناتی که این سامانه در اختیار شما قرار می دهد، صحبت کردیم. انتخاب رشته در مقاطع کاردانی به کارشناسی، کارشناسی ارشد و دکتری و هم چنین ثبت نام بدون کنکور دانشگاه آزاد در مقاطع کاردانی، کارشناسی، کارشناسی ارشد و دکتری جزو موارد مهمی می باشد که یک به یک آن ها را برای شما شرح دادیم .

شما می توانید پس از دریافت دفترچه های راهنمای ثبت نام و انتخاب رشته از سایتorg.azmoon ، برای ثبت نام خود از طریق سایت سازمان سنجش اقدام نمایید. هم چنین از طریق سایت azmoon.org می توانید اقدامات لازم ر ا بر ای نقل و انتقال به سایر دانشگاه های آزاد انجام دهید. چنانچه در ارتباط با مطالب این مقاله نیاز به راهنمایی داشته باشید، می توانید با کارشناسان مجرب و با سابقه ما از طریق شماره 9099075307تماس بگیرید و راهنمایی های الزم را دریافت کنید .

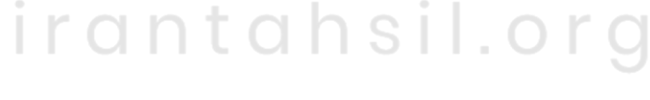

برای دانلود پی دی اف مقاله [کلیک ک](https://irantahsil.org/wp-content/uploads/2022/06/azmoon.org_.pdf)نید .

پادکست صوتی مقاله

[audio mp3="https://irantahsil.org/wp-content/uploads/2022/12/Azmoon.org\_.mp3"][/audio]

در صورتی که هر گونه پیشنهاد ، انتقاد یا شکایتی از نحوه عملکرد مجموعه دارید، می توانید از طریق ایمیل info@irantahsil.org با ما در ارتباط باشید.